IBM® WebSphere® Commerce

FixPak Version 5.4.0.1

# For **AIX®/Solaris™ Operating Environment**

**software/Windows** NT® and Windows® 2000

Product and Installation Guide

#### **Note:**

Before using this information and the product it supports, be sure to read the general information under "Notices" on page 16.

#### **First Edition, revision 1 (April 2002)**

This edition applies to version 5.4 of IBM WebSphere Commerce Business Edition for AIX, IBM WebSphere Commerce Professional Edition for AIX, IBM WebSphere Commerce Business Edition for Solaris, IBM WebSphere Commerce Professional Edition for Solaris, IBM WebSphere Commerce Business Edition for Windows NT and Windows 2000 and IBM WebSphere Commerce Professional Edition for Windows NT and Windows 2000 and to all subsequent releases and modifications until otherwise indicated in new editions. Make sure you are using the correct edition for the level of the product.

Order publications through your IBM representative or the IBM branch office serving your locality. Publications are not stocked at the address given below.

IBM welcomes your comments. You can send your comments by any one of the following methods:

1. Electronically to the E-mail address listed below. Be sure to include your entire network address if you wish a reply.

Internet: torrcf@ca.ibm.com

2. By regular mail to the following address:

IBM Canada Ltd. Laboratory B3/KB7/8200/MKM 8200 Warden Avenue Markham, Ontario, Canada L6G 1C7

When you send information to IBM, you grant IBM a nonexclusive right to use or distribute the information in any way it believes appropriate without incurring any obligation to you.

**© Copyright International Business Machines Corporation 2002. All rights reserved.** US Government Users Restricted Rights – Use, duplication or disclosure restricted by GSA ADP Schedule Contract with IBM Corp.

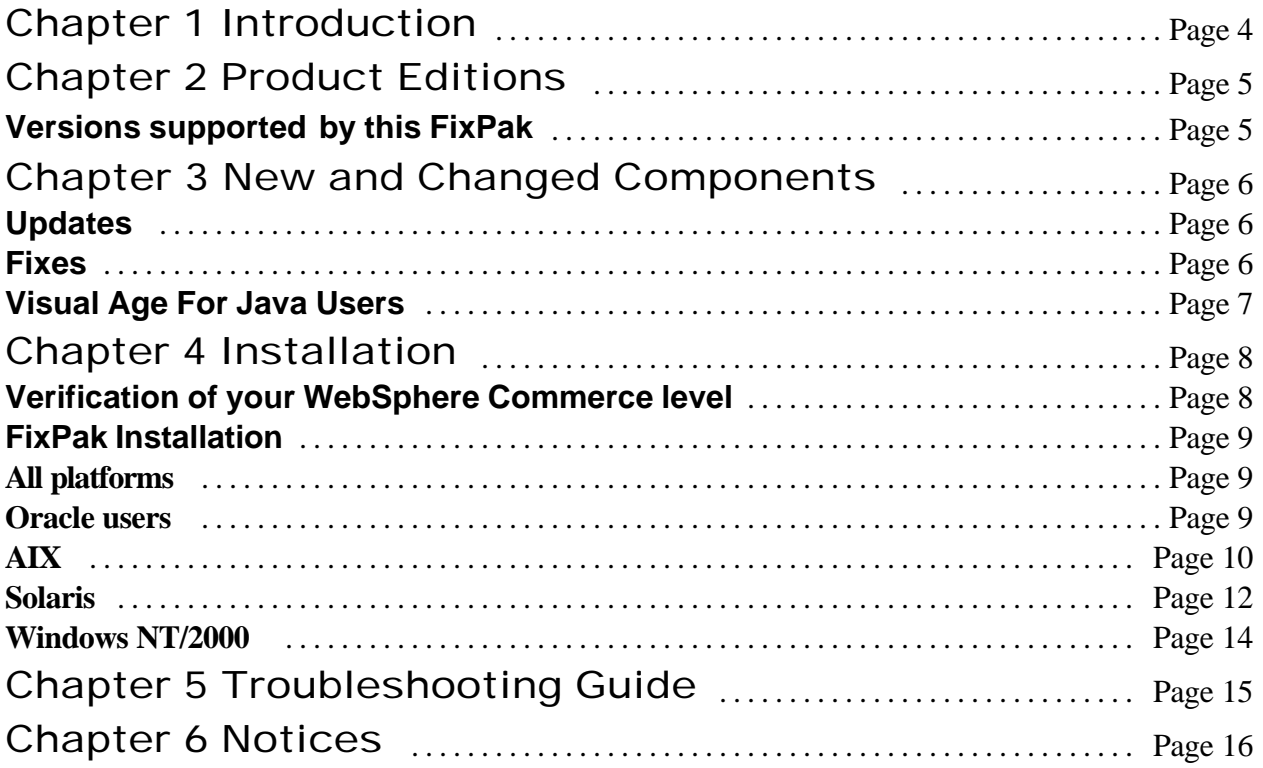

## Chapter 1 Introduction

This document describes the steps required to apply the WebSphere Commerce 5.4.0.1 FixPak to your WebSphere Commerce Business Edition 5.4 or WebSphere Commerce Professional Edition 5.4 system. WebSphere Commerce fixes and features included in this FixPak are also listed in this document.

The WebSphere Commerce 5.4.0.1 FixPak contains:

- ü The WebSphere Commerce 5.4.0.1 Product and Installation Guide
- ü WebSphere Commerce eFixes

This FixPak requires upgrades to the supporting software stack. This document should be read in it's entirety, before installing the FixPak. If you have installed any WebSphere Commerce eFixes prior to this FixPak, and have any concerns regarding those eFixes, please contact WebSphere Commerce Support.

# Chapter 2 Product Editions

## **Versions supported by this FixPak**

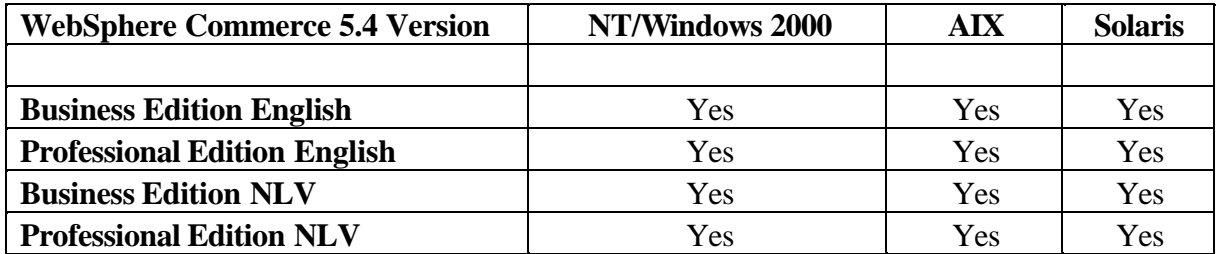

# Chapter 3 New and Changed Components

## **Updates**

This release incorporates the following updates:

- ü WebSphere Application Server eFix requirements
- DB2 FP6 requirement

## **Fixes**

This FixPak contains the fixes to the following defects :

- Collaboration
	- ü Admin Password is send in clear text behind firewall
- Installation
	- logging error in wc54wasefixunix.sh
	- minor corrections needed to wc54aixpreq.sh
	- ü typos in user messages from wc54wasefixunix.sh
	- Payment Manager issue with the <instancename>/xml/payment dir.
- Migration
	- encrypt WCS 5111 credit card information
	- migration: Publish store failed on Sun/Oracle
	- register a new user failed after migration from wcs5111
	- multi-attrvalue feature should allow use of '\_' -compatibility
	- incorrect Access Control
	- failed to submit orders in the new published store after migration
	- ü WCSmigrate54Pro\_BE.xml not included
- **Other Areas** 
	- can't display users in scaled database
	- AddressAdd does not return the addressID of the updated address
	- after change in logon ID user cannot access existing orders
	- Reduce frequency of rollback exceptions when 4 WC clones started at the same time
	- ü the creation of the Cipher object causes performance problems with the cookie code
	- ü USRTRAFFIC table stores URLs with clear text passwords
	- ü ECSAXParser fails when incoming message doesn't contain version
	- snapshot logs were not deleted when removing summary tables using Config Manager
	- ToolTech publishing failed on SUN/Oracle/iPlanet staging server
	- checkIsAllowed should allow any action to be checked
	- password protected cmd feature fails with WC tools
	- ü missing "publishstore.sh" in Solaris Driver
	- OrderProcess doesn't update the billaddress even if it is old

## **Visual Age For Java Users**

Visual Age for Java users can update the customer repository (WC\_54.dat) by importing the following jar files:

- wcslivehelp.jar
- wcslogging.jar
- wcsmcruntime.jar
- wcsmigration.jar
- wcsorder.jar
- wcsruntime.jar
- wcsuser.jar
- wcsejbimpl.jar

## Chapter 4 Installation

### **Verification of your WebSphere Commerce level**

This PTF is intended to be applied to the base level of WebSphere Commerce 5.4 installed on either the AIX, Solaris, Windows NT, or Windows 2000 operating system. If you have installed any WebSphere Commerce eFixes prior to this FixPak, please contact WebSphere Commerce Support.

The application of this FixPak requires that installation scripts be run to apply the changes to the WC and WAS application. These changes need to be applied to at least the WC directory tree if no instances have been created. If one or more instances have been created then the second script needs to be run on each instance created under the <WAS HOME>/installedApps directory. These directories are automatically created at instance creation time.

The script names are as follows:

- ü WCfixpack<version>5401\_wc\_<OS>.*ext*
- ü WCfixpack<version>5401\_was\_<OS>.*ext*

#### WCfixpack<version>5401\_wc\_<OS>.*ext*

This package needs to be installed on all WebSphere Commerce systems. The installation script needs to be run only once.

#### WCfixpack<version>5401\_was\_<OS>.*ext*

This package needs to be installed if you have already created instances within your WebSphere Commerce system. The installation script needs to be run once for each instance that exists prior to running WCfixpack<version>5401\_wc\_<OS>.*ext*. Instances created after the application of WCfixpack<version>5401\_wc\_<OS>.*ext*, do not require that the WCfixpack<version>5401\_was\_<OS>.*ext* be applied.

## **FixPak Installation**

## **All platforms**

- ü Please ensure you have a current backup before applying this FixPak. Back up your database as described in the information included with your database software.
- ü We require the application of the following WebSphere Application Server eFixes to you WebSphere Commerce system:

PQ58584 - EJB Container cumulative eFix and workaround for problem with reflection api

AIX Users Only: PQ59010 - 4.0.x: Out of memory failure on AIX with WebSphere security

WebSphere Application Server eFixes can be found at: http://www.ibm.com/software/webservers/appserv/support.html in the *Support Downloads* section, *All efixes, fixpaks and tools* link.

• A memory leak has been discovered with the version of DB2 (7.1.0.55) that was originally shipped with Webshpere Commerce 5.4. The issue has been addressed with DB2 FP6 (7.1.0.60). Ref: DB2 APAR IY26608 at:

 http://www.ibm.com/support/manager.wss?rs=0&rt=0&org=SW&doc=1049150 If you are running the version DB2 that was originally shipped with WebSphere Commerce 5.4, we require that you upgrade. Please note BIND is required for all databases, see the DB2 FixPak readme for details.

DB<sub>2</sub> v<sub>7</sub> FixPaks can be found at: http://www.ibm.com/cgi-bin/db2www/data/db2/udb/winos2unix/support/v7fphist.d2w/report

### **Oracle users**

An error in the <WC\_HOME>schema/oracle/ wcs.stage.trigger.sql file, caused the trigger USTG TRDDESC to not work with Oracle databases. For customers with an existing Oracle staging database who wish to apply the fix, please complete the following steps, after the 5.4.0.1 FixPak has been applied:

- ü Using SQLPLUS, connect to your staging database with the userid that WebSphere Commerce instance uses to connect to the database e.g. WCS
- ü Run **sqlplus wcs/wcs@o817 < wcs.stage.trigger.sql** from the WCS HOME directory, where wcs/wcs is the userid, and  $\delta$ 817 is the database name.

Both the production and staging server should have the fix applied.

The trigger, USTG\_TRDDESC, will work correctly for Oracle users creating a staging database after this FixPak has been applied.

WebSphere Commerce 5.4.0.1 FixPak - Product and Installation Guide Page 9

## **AIX**

To install the WebSphere Commerce version 5.4.0.1 FixPak, complete the following steps:

- 1. Download the FixPak from the IBM Web site and and extract the files into a temporary directory.
- 2. Ensure you are logged in as the operational user for WebSphere Commerce.
- 3. Stop the following services:
	- ü Web server services and their respective administration services
	- ü WebSphere Application Server service
	- ü WebSphere Commerce Configuration Manager Server services

For instructions on how to stop and start services, refer to "Starting and Stopping WebSphere Commerce Components" in the *IBM WebSphere Commerce version 5.4 Installation Guide.*

4. As previously discussed, there can be two parts to the installation of this fixpack depending on if an instance(s) has been created.

For all installations, from the temporary directory, type:

## **./install\_wc.sh <***WC\_HOME> <WAS\_HOME>*

For example: ./install\_wc.sh /usr/WebSphere/CommerceServer /usr/WebSphere/AppServer

If you have previously created an instance(s) then for each instance, from the temporary directory, type:

## **./install\_was.sh <***WAS\_HOME> <WC\_APPLICATION\_HOME>* For example: ./install\_was.sh /usr/WebSphere/AppServer

/usr/WebSphere/AppServer/installedApps/WC\_Enterprise\_App\_[instance\_name].ear

5. Confirm that the WebSphere Commerce 5.4.0.1 FixPak installation was successful by checking the following log file:

/usr/WebSphere/CommerceServer/service/fixpack/5401/WCfixpack*<edition>*5401\_wc\_AIX.log As well, for each instance, verify the logs for the WebSphere Application Server's WC application: /usr/WebSphere/AppServer/installedApps/WC\_Enterprise\_App\_[instance\_name].ear/service/fixpa ck/5401/WCfixpack<edition>5401\_was\_AIX.log

where [instance\_name] is the deployed WC instance name. Ensure that no errors were reported. The text "Completed WebSphere Commerce 5.4.0.1 Fixpack Install with no errors." should be shown at the end of the log file.

- 7. On a three tier system,  $f$ tp and then untar the file
	- /usr/WebSphere/CommerceServer/service/fixpack/5401/wc54wasefixunix.tar to the web server machine. Then run the script wc54wasefixunix.sh, which will apply the updated WebSphere Application Server plugin efix to the web server. The script will require that the IBM WebSphere Commerce,  $\leq$ edition $\geq$  Edition version 5.4 disk 2 be inserted into the web server's cdrom drive.

#### 8. Restart:

- ü Web server services and their respective administration services
- ü WebSphere Application Server service
- ü WebSphere Commerce Configuration Manager Server services

For instructions on how to stop and start services, refer to "Starting and Stopping WebSphere Commerce Components" in the *IBM WebSphere Commerce version 5.4 Installation Guide.*

#### **Solaris**

To install the WebSphere Commerce version 5.4.0.1 FixPak, complete the following steps:

- 1. Download the FixPak from the IBM Web site and extract the files into a temporary directory.
- 2. Ensure you are logged in as the operational user for WebSphere Commerce .
- 3. Stop the following services:
	- ü Web server services and their respective administration services
	- ü WebSphere Application Server service
	- ü WebSphere Commerce Configuration Manager Server services

For instructions on how to stop and start services, refer to "Starting and Stopping WebSphere Commerce Components" in the *IBM WebSphere Commerce version 5.4 Installation Guide.*

4. As previously discussed, there can be two parts to the installation of this fixpack depending on if an instance(s) has been created.

For all installations, from the temporary directory, type:

### **./install\_wc.sh <***WC\_HOME> <WAS\_HOME>*

For example: ./install\_wc.sh /opt/WebSphere/CommerceServer /opt/WebSphere/AppServer

If you have previously created an instance(s) then for each instance, from the temporary directory, type:

## **./install\_was.sh <***WAS\_HOME> <WC\_APPLICATION\_HOME>* For example: ./install\_was.sh/opt/WebSphere/AppServer

/opt/WebSphere/AppServer/installedApps/WC\_Enterprise\_App\_[instance\_name].ear

5. Confirm that the WebSphere Commerce 5.4.0.1 FixPak installation was successful by checking the following log file:

/opt/WebSphere/CommerceServer/service/fixpack/5401/WCfixpack

*<edition>*5401\_wc\_SUN.log

As well, for each instance, verify the logs for the WebSphere Application Server's WC application: /opt/WebSphere/AppServer/installedApps/WC\_Enterprise\_App\_[instance\_name].ear/service/fixpa ck/5401/WCfixpack*<edition>*5401\_was\_SUN.log

where [instance\_name] is the deployed WC instance name. Ensure that no errors were reported. The text "Completed WebSphere Commerce 5.4.0.1 Fixpack Install with no errors." should be shown at the end of the log file.

6. Confirm that On a three tier system,  $f \circ f$  then untar the file /opt/WebSphere/CommerceServer/service/fixpack/5401/wc54wasefixunix.tar to the web server machine. Then run the script wc54wasefixunix.sh, which will apply the updated WebSphere Application Server plugin efix to the web server. The script will require that the IBM WebSphere Commerce,  $\leq$ edition $\geq$  Edition version 5.4 disk 2 be inserted into the web server's cdrom drive.

#### 7. Restart:

- ü Web server services and their respective administration services
- ü WebSphere Application Server service
- ü WebSphere Commerce Configuration Manager Server services

For instructions on how to stop and start services, refer to "Starting and Stopping WebSphere Commerce Components" in the *IBM WebSphere Commerce version 5.4 Installation Guide.*

#### **Windows NT/2000**

To install the WebSphere Commerce v5.4.0.1 FixPak, complete the following steps:

- 1. Download the FixPak from the IBM Web site and extract the files into a temporary directory.
- 2. Ensure you are logged in with a Windows user ID that is a member of the Administrators group.
- 3. In the services panel, stop the following services:
	- ü Web server services and their respective administration services
	- ü WebSphere Application Server service
	- ü WebSphere Commerce Configuration Manager Server services

For instructions on how to stop and start services, refer to "Starting and Stopping WebSphere Commerce Components" in the *IBM WebSphere Commerce version 5.4 Installation Guide*.

4. As previously discussed, there can be two parts to the installation of this fixpack depending on if an instance(s) has been created. For All installations, temporary directory type:

### **install\_wc <***WC\_HOME> <WAS\_HOME>*

For example: install C:\Program Files\WebSphere\CommerceServer C:\Program Files\WebSphere\AppServer

If you have previously created an instance(s) then for each instance, from the temporary directory, type:

### **install\_was <***WAS\_HOME> <WC\_APPLICATION\_HOME>*

For example: install C:\Program Files\WebSphere\AppServer C:\Program Files\WebSphere\AppServer\InstalledApps\WC\_Enterprise\_App\_[instance\_name].ear

5. Confirm that the WebSphere Commerce 5.4.0.1 FixPak installation was successful by checking the following log file: <WC\_HOME>\service\fixpack\5401\WCfixpack<edition>5401\_wc\_WIN.log. As well, for each instance, verify the logs for the WebSphere Application Server's WC application: <WAS\_HOME>\installedApps\WC\_Enterprise\_App\_[instance\_name].ear\service\fixpack\5401*\* WCfixpack*<edition>*5401\_was\_WIN.log.

where [instance\_name] is the deployed WC instance name. Ensure that no errors were reported. The text "Completed WebSphere Commerce 5.4.0.1 Fixpack Install with no errors." should be shown at the end of the log file.

1. Restart:

Web server services and their respective administration services WebSphere Application Server service WebSphere Commerce Configuration Manager Server services

For instructions on how to stop and start services, refer to "Starting and Stopping WebSphere Commerce Components" in the *IBM WebSphere Commerce version 5.4 Installation Guide*.

# Chapter 5 Troubleshooting Guide

Please reference your WebSphere Commerce install guide for general troubleshooting information. The information provided below is specific to this FixPak.

If you should experience problems installing this FixPak, do not reinstall it before you run the uninstall script. Reinstalling the FixPak, without first uninstalling it, will overwrite your original JAR files. See below for the directories that contain the uninstall scripts and the backup JAR files.

## AIX

/usr/WebSphere/AppServer/installedApps/WC\_Enterprise\_App\_[instance\_name].ear/service/fixpa ck/5401

/usr/WebSphere/CommerceServer/service/fixpack/5401/

### Solaris

/opt/WebSphere/AppServer/installedApps/WC\_Enterprise\_App\_[instance\_name].ear/service/fixpa ck/5401

/opt/WebSphere/CommerceServer/service/fixpack/5401

Windows NT/ Windows 2000

*drive*:\WebSphere\AppServer\installedApps\WC\_Enterprise\_App\_[instance\_name].ear\service\fix pack\5401

*drive*:\WebSphere\CommerceServer\service\fixpack\5401

## Chapter 6 Notices

This information was developed for products and services offered in the USA

IBM may not offer the products, services, or features discussed in this document in other countries. Consult your local IBM representative for information on the products and services currently available in your area. Any reference to an IBM product, program, or service is not intended to state or imply that only that IBM product, program, or service may be used. Any functionally equivalent product, program, or service that does not infringe any IBM intellectual property right may be used instead. However, it is the user's responsibility to evaluate and verify the operation of any non-IBM product, program, or service.

Any reference to an IBM licensed program in this publication is not intended to state or imply that only IBM's licensed program may be used. Any functionally equivalent product, program, or service that does not infringe any of IBM's intellectual property rights may be used instead of the IBM product, program, or service. Evaluation and verification of operation in conjunction with other products, except those expressly designated by IBM, is the user's responsibility.

IBM may have patents or pending patent applications covering subject matter described in this document. The furnishing of this document does not give you any license to these patents. You can send license inquiries, in writing, to:

IBM Director of Licensing IBM Corporation North Castle Drive Armonk, NY 10504–1785 **USA** 

For license inquiries regarding double-byte (DBCS) information, contact the IBM Intellectual Property Department in your country or send inquiries, in writing, to:

IBM World Trade Asia Corporation Licensing 2-31 Roppongi 3-chome, Minato-ku Tokyo 106, Japan

The following paragraph does not apply to the United Kingdom or any other country where such provisions are inconsistent with local law:

INTERNATIONAL BUSINESS MACHINES CORPORATION PROVIDES THIS PUBLICATION .AS IS. WITHOUT WARRANTY OF ANY KIND, EITHER EXPRESS OR IMPLIED, INCLUDING, BUT NOT LIMITED TO, THE IMPLIED WARRANTIES OF

WebSphere Commerce 5.4.0.1 FixPak - Product and Installation Guide Page 16

## NON-INFRINGEMENT, MERCHANTABILITY OR FITNESS FOR A PARTICULAR

PURPOSE. Some states do not allow disclaimer of express or implied warranties in certain transactions, therefore, this statement may not apply to you.

This information could include technical inaccuracies or typographical errors. Changes are periodically made to the information herein; these changes will be incorporated in new editions of the publication. IBM may make improvements and/or changes in the product(s) and/or the program(s) described in this publication at any time without notice.

Any references in this information to non-IBM Web sites are provided for convenience only and do not in any manner serve as an endorsement of those Web sites. The materials at those Web sites are not part of the materials for this IBM product and use of those Web sites is at your own risk.

IBM may use or distribute any of the information you supply in any way it believes appropriate without incurring any obligation to you.

Licensees of this program who wish to have information about it for the purpose of enabling: (i) the exchange of information between independently created programs and other programs (including this one) and (ii) the mutual use of the information which has been exchanged, should contact:

IBM Canada Ltd. Office of the Lab Director 8200 Warden Avenue Markham, Ontario L6G 1C7 Canada

Such information may be available, subject to appropriate terms and conditions, including in some cases payment of a fee.

The licensed program described in this document and all licensed material available for it are provided by IBM under terms of the IBM Customer Agreement, IBM International Program License Agreement or any equivalent agreement between us.

Any performance data contained herein was determined in a controlled environment. Therefore, the results obtained in other operating environments may vary significantly. Some measurements may have been made on development-level systems and there is no guarantee that these measurements will be the same on generally available systems. Furthermore, some measurement may have been estimated through extrapolation. Actual results may vary. Users of this document should verify the applicable data for their specific environment.

Information concerning non-IBM products was obtained from the suppliers of those products, their published announcements or other publicly available sources. IBM has not tested those products and cannot confirm the accuracy of performance, compatibility or any other claims related to non-IBM products. Questions on the capabilities of non-IBM products should be addressed to the suppliers of those products.

All statements regarding IBM's future direction or intent are subject to change or withdrawal without notice, and represent goals and objectives only.

This information is for planning purposes only. The information herein is subject to change before the products described become available.

### **Trademarks**

The following terms are trademarks or registered trademarks of International Business Machines Corporation in the United States, other countries, or both:

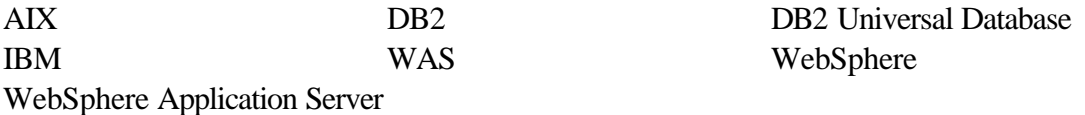

Microsoft, Windows, Windows NT, and the Windows logo are trademarks or registered trademarks of Microsoft Corporation in the United States, other countries, or both.

Oracle is a registered trademark and Oracle8i is a trademark of Oracle Corporation.

Sun, Solaris, JDBC, Java, and all Java-based trademarks and logos are trademarks or registered trademarks of Sun Microsystems, Inc.

UNIX is a registered trademark of The Open Group in the United States and other countries.

Other company, product or service names may be the trademarks or service marks of others.